## For product information and support, visit<br>www.philips.com/dictation

# SPEECHMIKE AIR

LFH3000

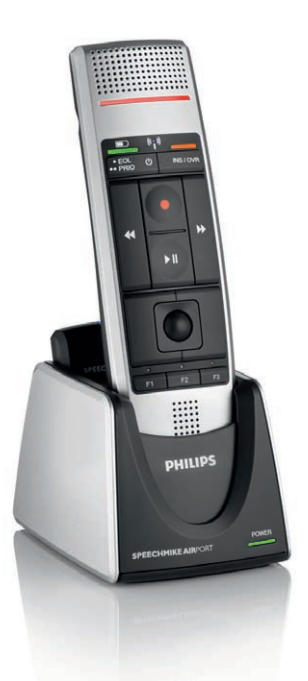

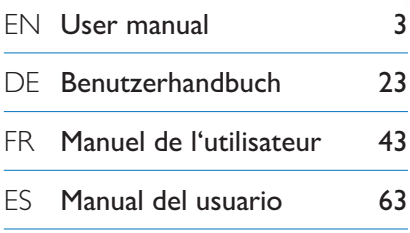

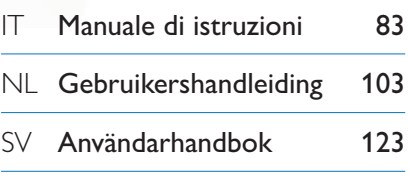

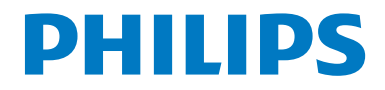

### **Benutzerhandbuch**

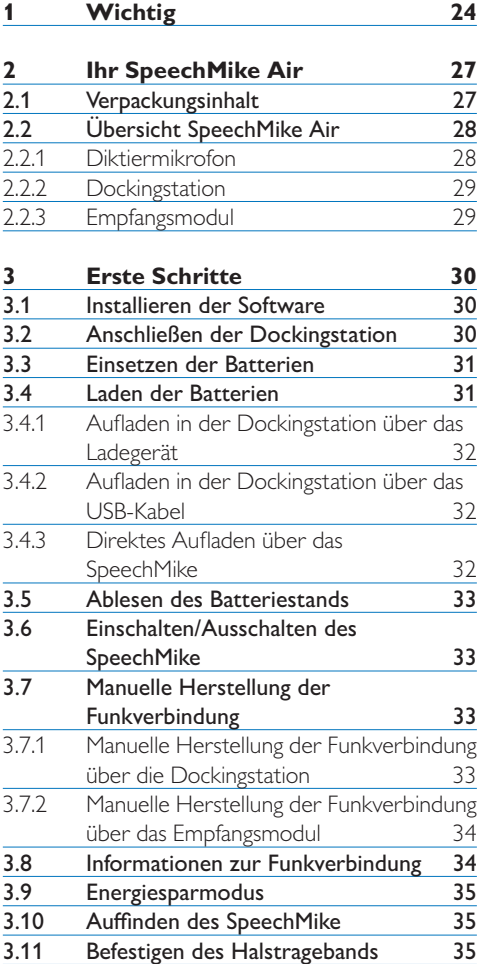

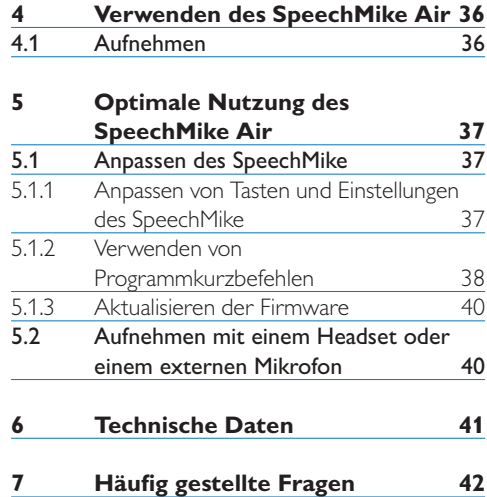

### <span id="page-3-0"></span>1 Wichtig

Philips behält sich das Recht vor, Produkte jederzeit zu ändern, ohne die Verpflichtung, frühere Produkte entsprechend anzupassen.

Die Informationen in diesem Handbuch werden für den bestimmungsgemäßen Gebrauch des Systems als angemessen erachtet. Wenn das Produkt oder einzelne Module oder Verfahren für andere als die hier angegebenen Zwecke verwendet werden, ist eine Bestätigung für deren Zulässigkeit und Eignung einzuholen.

#### **Sicherheit**

- • Schützen Sie das Gerät vor Regen oder Wasser, um einen Kurzschluss zu vermeiden.
- • Setzen Sie das Gerät keiner durch Heizgeräte oder direkte Sonneneinstrahlung verursachten starken Hitze aus.
- • Achten Sie darauf, dass Kabel nicht gequetscht werden, vor allem am Stecker und am Geräteausgang.
- • Kabellose Geräte sind gegenüber Interferenzen empfindlich, wodurch die Leistung beeinträchtigt werden kann.
- • Sichern Sie Ihre Dateien. Philips haftet nicht für den Verlust von Daten.

#### **Gehörschutz**

Halten Sie bei Verwenden der Kopfhörer die folgenden Richtlinien ein:

- • Stellen Sie die Lautstärke moderat ein, und hören Sie nicht zu lange über Kopfhörer.
- • Achten Sie unbedingt darauf, die Lautstärke nicht höher einzustellen, als es Ihr Gehör verträgt.
- • Stellen Sie die Lautstärke nur so hoch ein, dass Sie immer noch hören, was um Sie herum geschieht.
- • In möglicherweise gefährlichen Situationen sollten Sie sehr vorsichtig sein oder die Nutzung vorübergehend unterbrechen.
- • Setzen Sie keine Kopfhörer auf, wenn Sie

Auto, Fahrrad, Skateboard usw. fahren. Sie können dadurch den Verkehr gefährden, und in vielen Gebieten ist die Nutzung von Kopfhörern in diesen Situationen verboten.

#### **Wichtig (bei Modellen mit Kopfhörern):**

Philips garantiert die Übereinstimmung der maximalen Schallleistung seiner Audioplayer mit den geltenden Bestimmungen, jedoch nur mit dem ursprünglichen Modell der im Lieferumfang enthaltenen Kopfhörer. Wenn diese Kopfhörer ersetzt werden müssen, sollten Sie bei Ihrem Händler ein dem Original entsprechendes Philips-Modell erwerben.

#### **Kleinkinder**

Gerät und Zubehör können Kleinteile enthalten, die nicht in Kinderhände geraten dürfen.

#### **Betriebsumgebung**

Das Gerät erfüllt die Strahlenschutzrichtlinien bei normaler Nutzungsposition am Ohr und beim Tragen am Körper mit einem Abstand von mindestens 2,2 cm. Taschen, Gürtelclips oder Halterungen zur Nutzung des Geräts, während es am Körper getragen wird, dürfen kein Metall enthalten; das Gerät muss dabei mindestens in dem zuvor genannten Abstand zum Körper getragen werden.

Teile des Geräts sind magnetisch. Deshalb können Metallgegenstände von dem Gerät angezogen werden. Legen Sie keine Kreditkarten oder andere magnetische Speichermedien in die Nähe des Geräts, da die darauf gespeicherten Daten gelöscht werden können.

#### **Medizinische Geräte**

Der Betrieb von Funkgeräten kann die Funktionalität von nicht ausreichend abgeschirmten medizinischen Geräten stören. Wenden Sie sich an einen Arzt oder den Hersteller des medizinischen Geräts,

um festzustellen, ob dieses ausreichend gegen externe Hochfrequenzemissionen abgeschirmt ist, oder wenn Sie sonstige Fragen haben. Schalten Sie Ihr Gerät in Gesundheitseinrichtungen aus, wenn Sie durch in diesen Bereichen geltende Vorschriften dazu aufgefordert werden. In Kliniken und Gesundheitseinrichtungen können Geräte im Einsatz sein, die empfindlich auf externe Hochfrequenzemissionen reagieren.

#### **Implantierte medizinische Geräte**

Hersteller medizinischer Geräte empfehlen einen Mindestabstand von 15,3 cm zwischen kabellosen Geräten und implantierten medizinischen Geräten wie z. B. Herzschrittmachern oder implantierten Kardioverter-Defibrillatoren, um eine mögliche Störung des medizinischen Geräts zu vermeiden. Personen, die diese Art von Geräten tragen, sollten Folgendes beachten:

- • Halten Sie stets einen Mindestabstand von 15,3 cm zwischen medizinischem Gerät und Funkgerät ein, wenn das kabellose Gerät eingeschaltet ist.
- • Tragen Sie das kabellose Gerät nicht in einer Brusttasche.
- • Schalten Sie das kabellose Gerät umgehend aus, wenn es Grund zu der Annahme gibt, dass es eine Störung verursacht.
- • Lesen und befolgen Sie die Anweisungen des Herstellers des implantierten medizinischen Geräts.

Wenn Sie Fragen hinsichtlich der Verwendung des kabellosen Geräts mit einem implantierten medizinischen Gerät haben, wenden Sie sich an Ihren Arzt.

#### **Hörgeräte**

Bestimmte digitale Mobilgeräte können Störungen bei Hörgeräten verursachen. Wenn Störungen auftreten, wenden Sie sich an Ihren Dienstanbieter.

#### **Fahrzeuge**

HF-Signale können die Funktion nicht ordnungsgemäß installierter oder nicht ausreichend abgeschirmter elektronischer Systeme in Kraftfahrzeugen, z. B. elektronisch gesteuerte Benzineinspritzungen, elektronische ABS-Systeme (Anti-Blockier-Systeme), elektronische Fahrgeschwindigkeitsregler und Airbagsysteme beeinträchtigen. Weitere Informationen dazu erhalten Sie vom Hersteller (bzw. seinem Vertreter) des Fahrzeugs und des nachträglich eingebauten Zubehörs.

Das Gerät darf nur von Fachpersonal gewartet und in ein Fahrzeug eingebaut werden. Fehlerhafte Montage oder Wartung kann gefährliche Folgen haben und zum Erlöschen der für das Gerät gültigen Garantie bzw. Gewährleistung führen. Prüfen Sie regelmäßig, ob das Kfz-Zubehör für Ihr kabelloses Gerät im Fahrzeug ordnungsgemäß installiert ist und einwandfrei funktioniert. Lagern und befördern Sie keine brennbaren Flüssigkeiten, Gase oder Explosivstoffe im selben Fach wie das Gerät, seine Teile oder das Zubehör. Bedenken Sie bei Fahrzeugen, die mit Airbags ausgestattet sind, dass Airbags mit großer Wucht gefüllt werden.

Die Nutzung des Geräts in Flugzeugen ist verboten. Schalten Sie das Gerät aus, bevor Sie an Bord eines Flugzeugs gehen. Die Verwendung von kabellosen Telekommunikationsgeräten an Bord eines Flugzeugs kann für den Betrieb des Flugzeugs gefährliche Folgen haben, das Mobiltelefonnetz stören und illegal sein.

#### **Explosionsgefährdete Umgebungen**

Schalten Sie Ihr Gerät in Bereichen mit explosionsgefährdeter Atmosphäre aus, und beachten Sie alle Hinweisschilder und Anweisungen. Explosionsgefährdete Umgebungen sind Bereiche, in denen Sie in der Regel aufgefordert werden, den Fahrzeugmotor abzustellen. In diesen Bereichen können Funken Explosionen oder Brände verursachen, die zu schweren oder gar tödlichen Verletzungen führen können. Schalten Sie das Gerät an

Betankungsanlagen wie an Tankstellenzapfsäulen ab. Beachten Sie die Einschränkungen bei der Nutzung von Funkgeräten in Kraftstoffdepots, -lagern und -verkaufsbereichen, Chemieanlagen und Sprenggebieten.

Bereiche mit explosionsgefährdeter Umgebung sind meist – jedoch nicht immer – deutlich gekennzeichnet. Hierzu gehören beispielsweise das Unterdeck auf Schiffen, Leitungen und Lagereinrichtungen für chemische Stoffe sowie Bereiche, in denen sich Chemikalien oder Partikel wie Getreidestaub, Staub oder Metallpulver in der Luft befinden. Fragen Sie bei Fahrzeugen, die mit Flüssiggas (wie z. B. Propan oder Butan) betrieben werden, beim Hersteller nach, ob das Gerät sicher in deren Umgebung verwendet werden kann.

#### **Elektromagnetische Verträglichkeit**

Koninklijke Philips Electronics N.V. produziert und vertreibt zahlreiche Endprodukte, die wie alle elektronischen Geräte im Allgemeinen elektromagnetische Signale empfangen und aussenden können. Eines der wichtigsten Unternehmensprinzipien von Philips ist es, für seine Produkte alle notwendigen Gesundheitsund Sicherheitsmaßnahmen zu ergreifen, um allen anwendbaren rechtlichen Anforderungen zu entsprechen und die zum Zeitpunkt der Herstellung des Produkts anwendbaren EMV-Normen in vollem Maße einzuhalten. Philips hat es sich zur Aufgabe gemacht, Produkte zu entwickeln, herzustellen und zu vertreiben, die nicht gesundheitsschädigend sind. Philips liegen aktuelle wissenschaftliche Nachweise vor, die bestätigen, dass seine Produkte bei ordnungsund sachgemäßem Gebrauch sicher sind. Philips beteiligt sich aktiv an der Entwicklung internationaler EMV- und Sicherheitsstandards und kann dadurch zu einem frühen Zeitpunkt seine Produkte den neuen Standards anpassen.

#### **Reinigung und Desinfektion**

- • Trennen Sie das Gerät vor der Reinigung vom Stromnetz.
- • Verwenden Sie zur Reinigung ein weiches Tuch, wenn nötig angefeuchtet mit einer geringen Menge Wasser oder verdünnter, milder Seife.
- • Produkte für die Flächendesinfektion in klinischen Umgebungen und für medinizinsche Ausrüstung, wie beispielsweise Desinfektionstücher, können für die Reinigung des Geräts verwendet werden.
- • Verwenden Sie keine aggressiven Chemikalien oder starke Reinigungsmittel.
- • Vermeiden Sie es die Oberfläche mit harten Materialen zu scheuern oder zu bearbeiten, da dies Kratzer verursachen und die Oberfläche dauerhaft beschädigen kann.

#### **Entsorgung des alten Geräts**

- • Zur Herstellung des Geräts wurden hochwertige Materialien und Komponenten verwendet, die recycelt und wiederverwertet werden können.
- • Das durchgestrichene Mülleimersymbol weist darauf hin, dass das Gerät die Anforderungen der europäischen Richtlinie 2002/96/EC erfüllt.
- • Informieren Sie sich über das lokale Mülltrennungssystem für elektrische und elektronische Geräte.
- Halten Sie sich an die jeweils geltenden gesetzlichen Vorschriften, und entsorgen Sie alte Geräte nicht mit dem normalen Hausmüll. Durch die fachgerechte Entsorgung alter Geräte werden schädliche Auswirkungen auf Umwelt und Gesundheit vermieden.
- • Batterien (wie auch eingebaute wiederaufladbare Batterien) enthalten umweltschädliche Substanzen. Sie müssen daher an offiziellen Sammelstellen abgegeben werden.

### <span id="page-6-0"></span>2 Ihr SpeechMike Air

Herzlich willkommen bei Philips. Wir freuen uns, dass Sie sich für ein Gerät aus unserem Haus entschieden haben.

Auf der folgenden Website finden Sie im Rahmen des von Philips angebotenen Services umfassende Informationen in Form von Benutzerhandbüchern, Softwaredownloads, Garantieinformationen und vieles mehr: www.philips.com/dictation.

#### **2.1 Verpackungsinhalt**

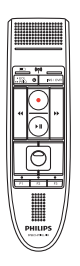

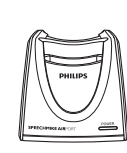

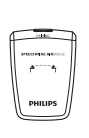

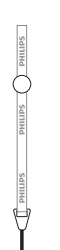

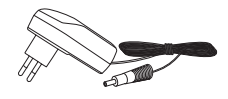

Diktiermikrofon Dockingstation Empfangsmodul Halstrageband

Ladegerät

Austauschbare

Ladestecker

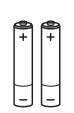

**EN** Quick start guide **IT** Guida rapida di introduzione **NL** Snelle startgids **SV** Snabbstartsguide

Wiederaufladbare Tasche Batterien

dictation software SPEECHMIKE AIR

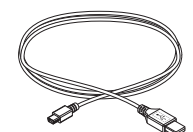

USB-Kabel

CD-ROM mit Software und Benutzerhandbuch

| ___                                                                                                    |                        |  |
|----------------------------------------------------------------------------------------------------|------------------------|--|
| $\sim$                                                                                                    |                        |  |
| l<br>---<br><b>Contract Contract Contract Contract Contract Contract Contract Contract Contract Contract Contract Contract C</b> |                        |  |
| $\mathcal{L}(\mathcal{L})$ and $\mathcal{L}(\mathcal{L})$ and $\mathcal{L}(\mathcal{L})$                                         |                        |  |
| ---                                                                                                    |                        |  |
| ___<br>and the state of the state of the state of the state of the state of the state of the state of the state of th            |                        |  |
| ---<br><b>Contract Contract Contract Contract Contract Contract Contract Contract Contract Contract Contract Contract C</b>      |                        |  |
| $\sim$                                                                                                    |                        |  |
| ___<br>$\sim$                                                                                                    |                        |  |
| ---                                                                                                    |                        |  |
| ___<br>and the state of the state of the state of the state of the state of the state of the state of the state of th            | <b>Service Service</b> |  |
| ---                                                                                                    |                        |  |
| ___<br><b>STATISTICS</b>                                                                                                    |                        |  |
| ---                                                                                                    |                        |  |
| <b>Service Service</b><br>___                                                                                                    |                        |  |
| and the state of the state of the state of the state of the state of the state of the state of the state of th<br>---            |                        |  |
| ---<br><b>STATISTICS</b>                                                                                                    |                        |  |
|                                                                                                    |                        |  |

Farbige Aufkleber

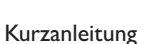

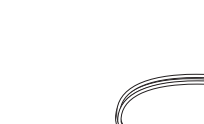

#### <span id="page-7-0"></span>**2.2.1 Diktiermikrofon**

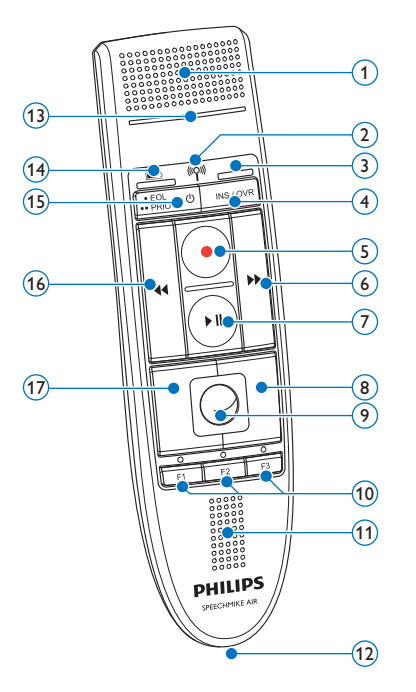

- Mikrofon
- $\widetilde{2}$   $\widetilde{2}$   $\widetilde{2}$  Kontrollleuchte für Funkverbindung
- Einfügen-Kontrollleuchte
- $\widetilde{4}$  INS/OVR Einfüge-/Überschreib-Taste
- d Aufnahme-Taste
- $\rightarrow$  Schnellvorlauf-Taste
- $(7)$  Il Wiedergabe-/Pause-Taste
- 8 Rechte Maustaste
- Trackball
- F1, F2, F3 Programmierbare Funktionstasten
- Lautsprecher
- Anschluss Dockingstation

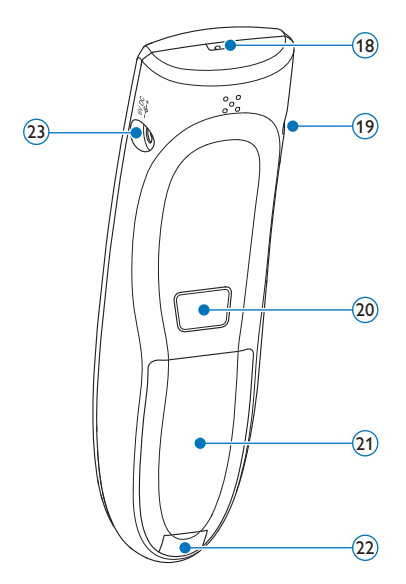

- Aufnahme-Kontrollleuchte
- **Batteriestand-Kontrollleuchte**
- $(15)$   $\cup$  Ein/Aus,  $\cdot$  EOL Briefende-Taste,
- •• PRIO Priorität-Taste
- c Rücklauf-Taste
- Linke Maustaste
- Bandöse
- Headset-Anschluss
- Linke Maustaste
- Batteriefachabdeckung
- Entriegelung Batteriefachabdeckung
- Ladegerätanschluss

#### <span id="page-8-0"></span>**2.2.2 Dockingstation**

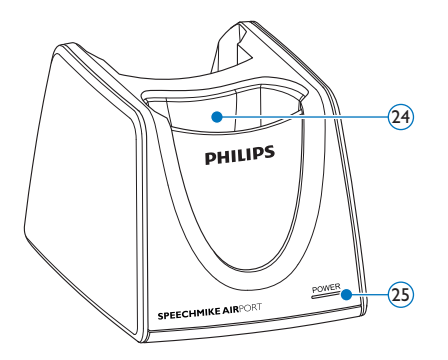

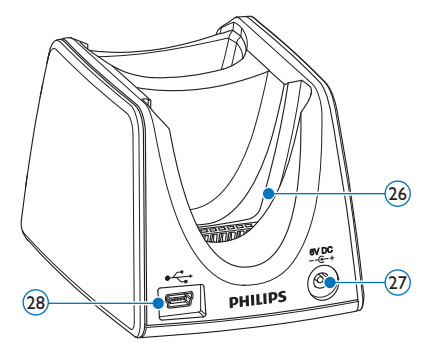

- Einschub SpeechMike
- Stromversorgungskontrollleuchte
- Einschub Empfangsmodul
- Ladegerätanschluss
- Mini-USB-Anschluss

#### **2.2.3 Empfangsmodul**

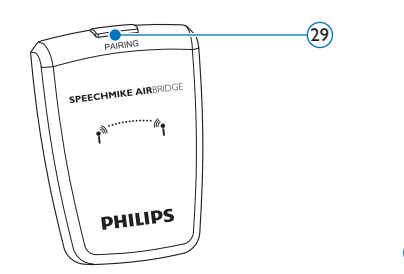

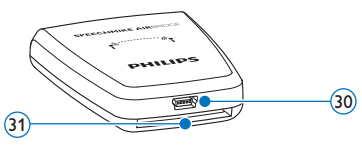

- (29) Paarungstaste 30 USB-Anschluss
	- Anschluss Dockingstation

### <span id="page-9-0"></span>3 Erste Schritte

#### **3.1 Installieren der Software**

Für die Aufnahme und die Wiedergabe von Diktaten mit dem SpeechMike muss auf dem Computer eine Diktiersoftware wie *Philips SpeechExec* installiert sein. Wenn nicht *Philips SpeechExec*, sondern Diktiersoftware von Drittanbietern verwendet wird, muss vor dem Anschließen des SpeechMike zunächst die Treibersoftware installiert werden.

#### C **Wichtig**

Für die Installation der Software sind Administratorenrechte erforderlich. Wenden Sie sich an Ihren Administrator, wenn Sie weitere Hilfe benötigen.

- 1 Schalten Sie den Computer ein.
- 2 Legen Sie die Installations-CD in das CD-ROM-Laufwerk ein. Das Setup-Programm wird automatisch gestartet. Wenn das nicht der Fall ist, öffnen Sie den CD-Inhalt im Windows Explorer, und doppelklicken Sie auf die Datei *autorun.exe*.
- **3 Klicken Sie auf die Schaltfläche Installieren.**
- 4 Befolgen Sie die Bildschirmanweisungen des Setup-Programms.

#### **3.2 Anschließen der Dockingstation**

1 Dem Ladegerät liegen vier Stecker bei: ein Stecker für Europa (passend für die meisten europäischen Länder), ein Stecker für Großbritannien, ein Stecker für USA und Kanada sowie ein Stecker für Australien. Montieren Sie vor dem ersten Einsatz des Ladegeräts zunächst den für die Steckdosen in Ihrem Land passenden Stecker auf den Netzadapter.

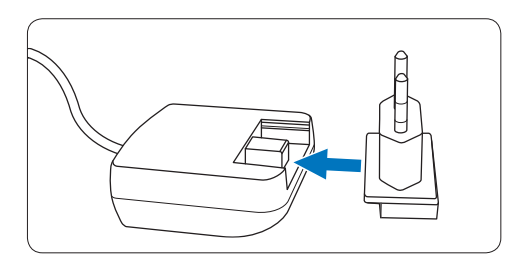

**2** Stecken Sie das Ladegerät in eine Wandsteckdose, und schließen Sie das Kabel des Ladegeräts an die Dockingstation an.

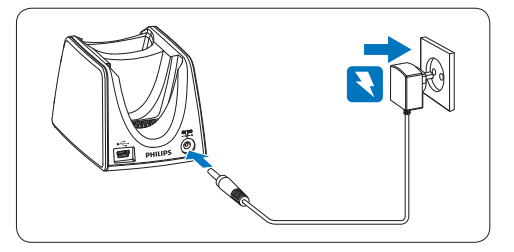

**3** Verbinden Sie mit dem USB-Kabel den USB-Port des Computers mit dem Mini-USB-Anschluss der Dockingstation.

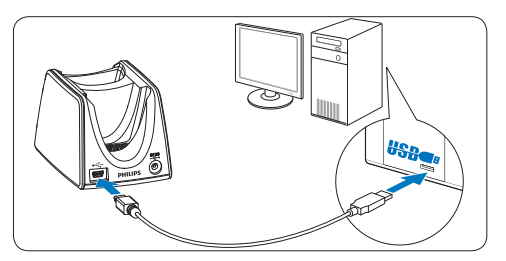

4 Setzen Sie das Empfangsmodul in den entsprechenden Einschub der Dockingstation, und drücken Sie es fest herunter, bis es einrastet.

<span id="page-10-0"></span>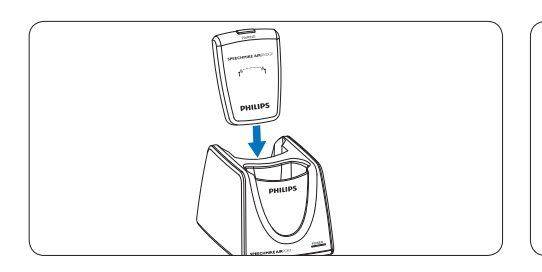

### **E** Tipp

Mobile Benutzer können das Empfangsmodul ohne Dockingstation direkt über das USB-Kabel an den Computer anschließen.

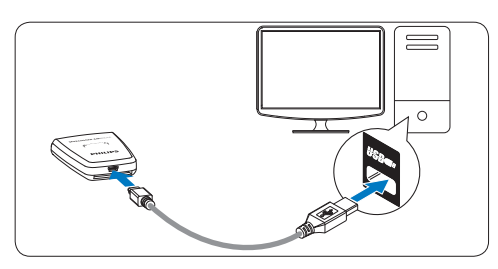

#### **3.3 Einsetzen der Batterien**

Das SpeechMike kann mit wiederaufladbaren Philips LFH9154- oder AAA-Alkaline-Batterien betrieben werden.

1 Drücken Sie die Entriegelung der Batteriefachabdeckung herunter, und öffnen Sie das Batteriefach.

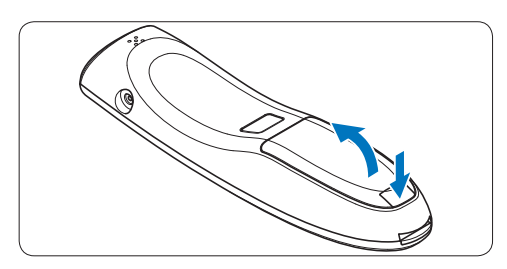

2 Setzen Sie die Batterien wie angegeben ein. Achten Sie dabei auf die richtige Polarität, und schließen Sie die Abdeckung wieder.

#### D **Hinweise**

- • Verwenden Sie keine Batterien unterschiedlicher Typen oder Marken.
- • Nehmen Sie die Batterien heraus, wenn Sie das SpeechMike längere Zeit nicht verwenden. Das SpeechMike kann durch auslaufende Batterien beschädigt werden.
- • Halten Sie den Rekorder vor dem Austauschen der Batterien an. Der Austausch der Batterien während der Aufnahme kann zu Datenverlusten führen.

#### **3.4 Laden der Batterien**

Die wiederaufladbaren Philips LFH9154- Batterien im SpeechMike können entweder in der Dockingstation (über das USB-Kabel oder über das Ladegerät) oder durch direktes Anschließen des Ladegeräts an das SpeechMike aufgeladen werden. Eine vollständige Wiederaufladung dauert ca. 2,5 Stunden.

### B **Warnung**

Verwenden Sie ausschließlich das Original-Ladegerät. Die Verwendung eines anderen Ladegeräts kann zur Beschädigung des Geräts führen.

#### D **Hinweise**

- • Andere als die mitgelieferten wiederaufladbaren Philips LFH9154-Batterien können nicht aufgeladen werden.
- • Laden Sie die Batterien vor der ersten Nutzung vollständig auf.

#### <span id="page-11-0"></span>**3.4.1 Aufladen in der Dockingstation über das Ladegerät**

Die wiederaufladbaren Philips LFH9154- Batterien im SpeechMike können in der Dockingstation über das Ladegerät aufgeladen werden.

- 1 Sorgen Sie dafür, dass das Ladegerät an die Dockingstation angeschlossen ist (weitere Informationen hierzu finden Sie in Kapitel 3.2).
- 2 Setzen Sie das SpeechMike in den Einschub der Dockingstation, und drücken Sie es fest herunter, bis es einrastet.
	- *• Während des Ladevorgangs blinkt die Batteriestand-Kontrollleuchte orange.*
	- *• Wenn das Aufladen abgeschlossen ist, leuchtet die Batteriestand-Kontrollleuchte grün.*

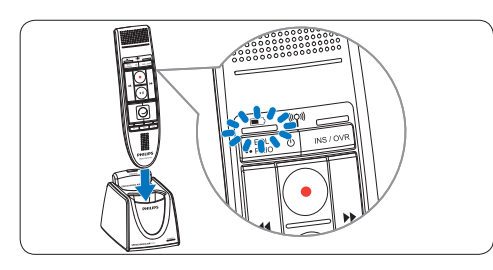

#### **3.4.2 Aufladen in der Dockingstation über das USB-Kabel**

Die wiederaufladbaren Philips LFH9154- Batterien im SpeechMike können in der Dockingstation über das USB-Kabel aufgeladen werden.

- 1 Sorgen Sie dafür, dass die Dockingstation über das USB-Kabel an den Computer angeschlossen ist (weitere Informationen hierzu finden Sie in Kapitel 3.2).
- 2 Setzen Sie das SpeechMike in den Einschub der Dockingstation, und drücken Sie es fest herunter, bis es einrastet.
	- *• Während des Ladevorgangs blinkt die Batteriestand-Kontrollleuchte abwechselnd grün, orange und rot.*

*• Wenn das Aufladen abgeschlossen ist, leuchtet die Batteriestand-Kontrollleuchte grün.*

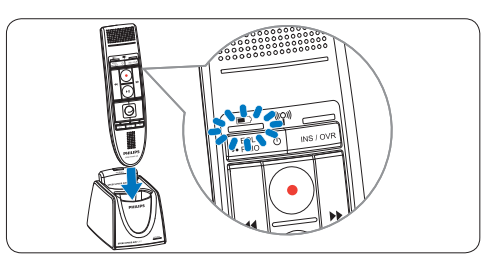

#### D **Hinweise**

- • Der Computer muss zum Laden der Batterien über das USB-Kabel eingeschaltet sein.
- • Wenn die Stromversorgung des USB-Ports des Computers nicht ausreicht, verwenden Sie das Ladegerät.

#### **3.4.3 Direktes Aufladen über das SpeechMike**

Die wiederaufladbaren Batterien Philips LFH9154 im SpeechMike können durch direktes Anschließen des Ladegeräts an das SpeechMike aufgeladen werden.

1 Stecken Sie das Ladegerät in eine Wandsteckdose ein, und schließen Sie das Kabel des Ladegeräts an das SpeechMike an.

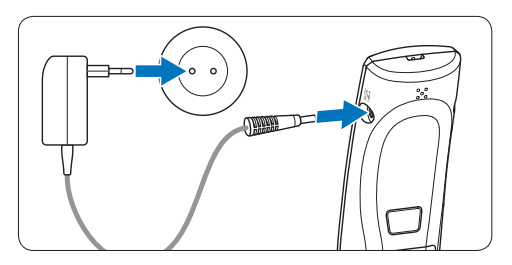

#### <span id="page-12-0"></span>**3.5 Ablesen des Batteriestands**

Unmittelbar nach Einschalten des SpeechMike oder nach Einsetzen des SpeechMike in die Dockingstation gibt die Batteriestand-Kontrollleuchte den Batteriestand an.

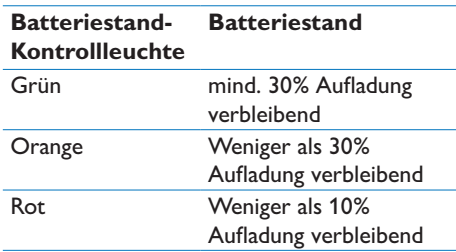

Die Batteriestand-Kontrollleuchte blinkt dauerhaft rot, wenn noch ca. 30 Sekunden Aufnahmezeit verbleiben.

#### **3.6 Einschalten/Ausschalten des SpeechMike**

1 Zum Einschalten des SpeechMike halten Sie a Ein/Aus ca. 5 Sekunden lang gedrückt. Die Batterieanzeige leuchtet auf.

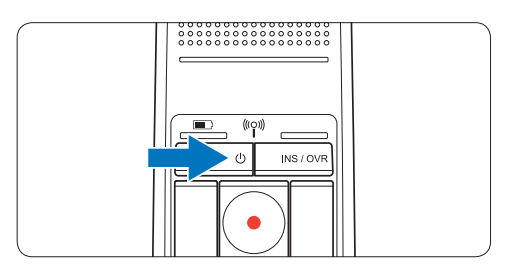

- 2 Sobald das SpeechMike eingeschaltet ist, wird die Verbindung zur Dockingstation automatisch wieder hergestellt.
	- *• Die Kontrollleuchte für Funkverbindung am SpeechMike blinkt blau, während die Verbindung aufgebaut wird.*
	- *• Wenn die Verbindung hergestellt ist, leuchtet die blaue Kontrollleuchte dauerhaft.*
	- *• Wenn die Funkverbindung nicht automatisch hergestellt werden kann, stellen Sie die Verbindung manuell her (mehr hierzu im*

#### *folgenden Kapitel).*

3 Zum Ausschalten des SpeechMike halten Sie <sup>®</sup> Ein/Aus ca. 5 Sekunden lang gedrückt. Das SpeechMike gibt ein akustisches Signal aus, und die Batteriekontrollleuchte leuchtet kurz rot auf.

#### **3.7 Manuelle Herstellung der Funkverbindung**

Das SpeechMike und das Empfangsmodul sind werkseitig aufeinander eingestellt und müssen in der Regel nicht manuell verbunden werden. Wenn die Funkverbindung nicht automatisch hergestellt wird oder Sie das SpeechMike auf ein anderes Empfangsmodul einstellen möchten, stellen Sie die Verbindung manuell her.

#### **3.7.1 Manuelle Herstellung der Funkverbindung über die Dockingstation**

- 1 Sorgen Sie dafür, dass das Empfangsmodul in die Dockingstation eingesetzt ist.
- 2 Schalten Sie das SpeechMike ein, setzen Sie es in den Einschub der Dockingstation, und drücken Sie es fest herunter, bis es einrastet.
- 3 Halten Sie die Paarungstaste [PAIRING] am Empfangsmodul ca. 3 Sekunden lang gedrückt.
	- *• Das Empfangsmodul wechselt in den Paarungsmodus, und die Paarungstaste leuchtet kurz blau auf.*
	- *• Wenn die Verbindung hergestellt ist, leuchten die Kontrollleuchte für Funkverbindungen am SpeechMike und die Paarungstaste am Empfangsmodul dauerhaft blau.*

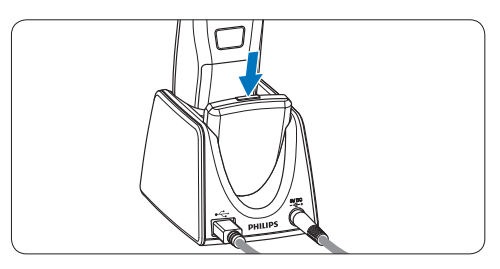

#### <span id="page-13-0"></span>**3.7.2 Manuelle Herstellung der Funkverbindung über das Empfangsmodul**

Wenn das Empfangsmodul ohne Dockingstation verwendet wird, befolgen Sie zur manuellen Herstellung der Funkverbindung die folgenden Schritte.

- 1 Sorgen Sie dafür, dass das Empfangsmodul über das USB-Kabel mit dem Computer verbunden und der Computer eingeschaltet ist.
- **2 Halten Sie die Paarungstaste [PAIRING]** am Empfangsmodul ca. 3 Sekunden lang gedrückt.

*Das Empfangsmodul wechselt in den Paarungsmodus, und die Paarungstaste leuchtet kurz blau auf.*

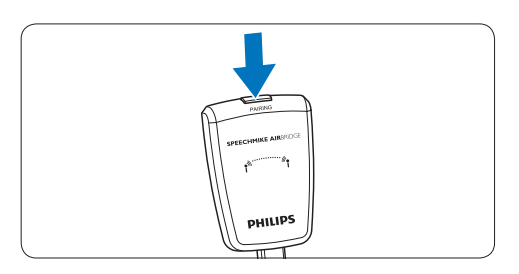

3 Schalten Sie das SpeechMike ein, und halten Sie die Funktionstasten F1 und F3 gleichzeitig ca. 1 Sekunde lang gedrückt. *Wenn die Verbindung hergestellt ist, leuchten die Kontrollleuchte für Funkverbindungen am SpeechMike und die Paarungstaste am Empfangsmodul dauerhaft blau.*

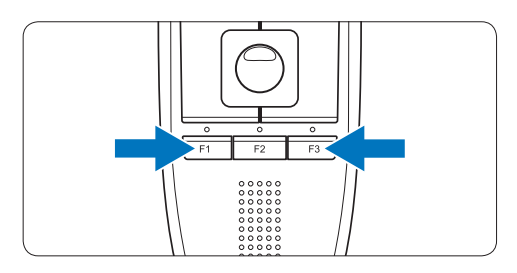

**3.8 Informationen zur Funkverbindung** Das SpeechMike stellt über Funk eine Verbindung zwischen dem Diktiermikrofon und der Dockingstation her.

Für die Funkverbindung brauchen Diktiermikrofon und Dockingstation nicht in Sichtweite zu sein, der maximale Abstand zwischen den beiden Geräten darf jedoch nicht mehr als 10 m betragen. Je näher die beiden Geräte zueinander stehen, desto besser ist die Leistung. In der Abbildung ist die optimale Entfernung für den Betrieb in Dunkelgrau dargestellt. Die Verbindung kann aufgrund der Entfernung, durch Hindernisse (hellgrau dargestellt) oder andere elektronische Geräte gestört werden.

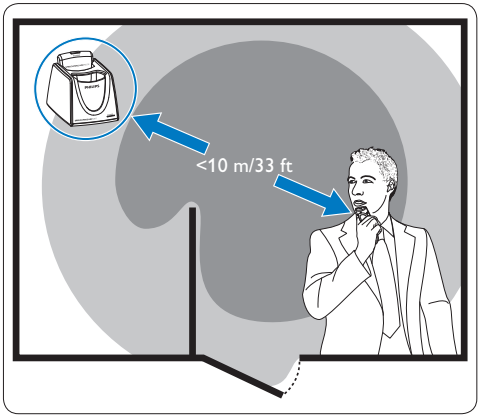

Wenn Sie den Empfangsbereich der Dockingstation verlassen, werden Sie durch ein Vibrationssignal darauf hingewiesen, dass die Funkverbindung zwischen der Dockingstation und dem Diktiermikrofon instabil wird. Das Diktiermikrofon warnt Sie durch einen Piepston, sobald die Funkverbindung unterbrochen wurde.

#### <span id="page-14-0"></span>**3.9 Energiesparmodus**

Wenn das SpeechMike länger als zwei Stunden nicht genutzt wird, wird es aus Energiespargründen automatisch ausgeschaltet. Schalten Sie das Gerät wieder ein, indem Sie a Ein/Aus so lange drücken, bis die Batterie-Kontrollleuchte aufleuchtet.

#### **3.10 Auffinden des SpeechMike**

1 Drücken Sie kurz die Paarungstaste [PAIRING] auf dem Empfangsmodul. *Das mit diesem Empfangsmodul verbundene SpeechMike gibt ein Tonsignal aus.*

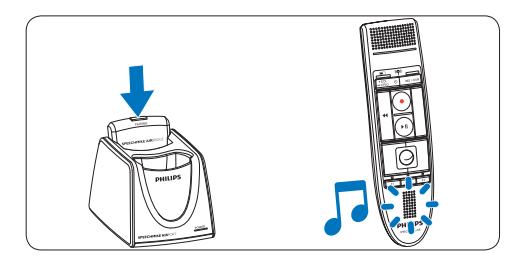

**3.11 Befestigen des Halstragebands**

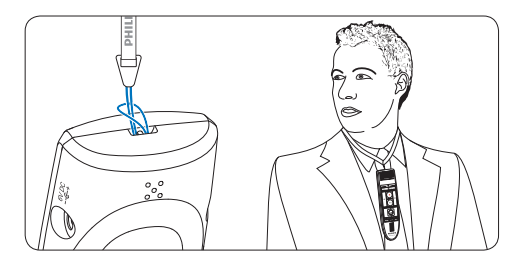

## <span id="page-15-0"></span>4 Verwenden des SpeechMike Air

In diesem Kapitel wird erläutert, wie das SpeechMike mit der Diktiersoftware *Philips SpeechExec* verwendet wird. Wenn das SpeechMike nicht mit *Philips SpeechExec*, sondern mit Software von Fremdanbietern verwendet wird, können bestimmte Leistungsmerkmale nicht oder nur mit veränderter Funktion verfügbar sein. Ausführlichere Informationen finden Sie in der Dokumentation zur Software.

#### **4.1 Aufnehmen**

- **1** Die Dockingstation oder das Empfangsmodul muss über das USB-Kabel mit dem Computer verbunden werden.
- **2 Drücken Sie die Taste CAUFNAHME,** um eine neue Aufnahme zu starten, und wechseln Sie in den Modus *Aufnahmebereitschaft*.
	- *• Das Rekorder-Fenster wird angezeigt.*
	- *• Die Aufnahme-Kontrollleuchte blinkt rot (im Überschreibmodus) oder grün (im Einfügemodus).*
- **3** Drücken Sie die Taste II, und sprechen Sie den Text auf. *Die Aufnahme-Kontrollleuchte leuchtet während der Aufnahme rot (im Überschreibmodus) oder*

*grün (im Einfügemodus).* 4 Drücken Sie für kurze Pausen die Taste II.

- Zum Fortsetzen der Aufnahme drücken Sie erneut die Taste II.
- 5 Wenn Sie die Aufnahme beenden möchten, drücken Sie die Taste ● AUFNAHME.

6 Drücken Sie die Taste •EOL/••PRIO, um die Aufnahme als beendet zu markieren.

- *• Die Diktatdatei wird in den Ordner Fertig gestellt verschoben.*
- *• Das Rekorder-Fenster wird geschlossen, und das Arbeitslisten-Fenster wird geöffnet.*

7 Um einer Aufnahme Priorität zuzuweisen, drücken Sie innerhalb einer halben Sekunde erneut die Taste •EOL/••PRIO.

#### D **Hinweis**

- • Die besten Ergebnisse erzielen Sie, wenn Sie deutlich sprechen und das Mikrofon in einem Abstand von ca. 10 bis 15 cm von Ihrem Mund halten.
- Die Entfernung zwischen der Dockingstation und dem Diktiermikrofon darf maximal 10 m betragen. Wenn Sie den Empfangsbereich der Dockingstation verlassen, werden Sie durch ein Vibrationssignal darauf hingewiesen, dass die Funkverbindung zwischen der Dockingstation und dem Diktiermikrofon instabil wird. Begeben Sie sich dann wieder in den Empfangsbereich der Dockingstation. Das Diktiermikrofon warnt Sie durch einen Piepston, sobald die Funkverbindung unterbrochen wurde und die Diktiersoftware beendet die Aufnahme. Weitere Informationen zur Funkverbindung finden Sie unter *Informationen zur Funkverbindung* auf Seite 34.

## <span id="page-16-0"></span>5 Optimale Nutzung des SpeechMike Air

#### **5.1 Anpassen des SpeechMike**

Passen Sie das SpeechMike mit der Software *Device Control Center* an individuelle Benutzeranforderungen an.

Über die Software können jeder Taste verschiedene Funktionen zugewiesen, bestimmte Merkmale aktiviert und deaktiviert sowie Anwendungen mit dem SpeechMike gestartet und gesteuert werden.

#### **5.1.1 Anpassen von Tasten und Einstellungen des SpeechMike**

- 1 Sorgen Sie dafür, dass die Dockingstation mit dem USB-Kabel an den Computer angeschlossen und die Funkverbindung zum Diktiermikrofon hergestellt ist.
- 2 Wenn bei der Installation die Option für den automatischen Start von *Device Control Center* ausgewählt wurde, öffnen Sie das Programm, indem Sie in der Windows-Taskleiste im Infobereich auf das Symbol klicken. Wenn Sie das Programm manuell starten möchten, öffnen Sie das Windows-Startmenü, und wählen Sie Alle Programme > Philips Speech Control > Philips Device

### Control Center.

*Die aktuellen Einstellungen werden automatisch vom angeschlossenen SpeechMike heruntergeladen.*

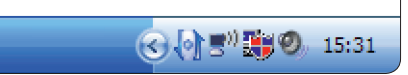

**3 Konfigurieren Sie auf der Registerkarte** *Device (Gerät)* die Geräteeinstellungen, und wählen Sie die jeweilige Funktion, die den

#### einzelnen Tasten zugewiesen werden soll.

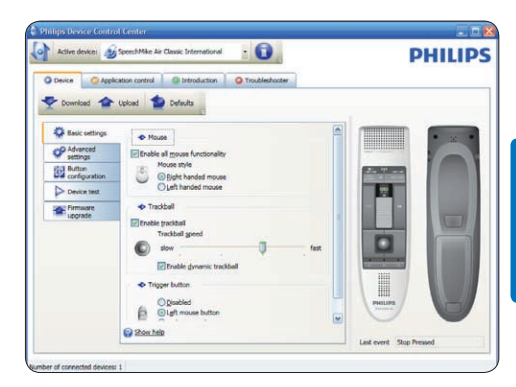

4 Speichern Sie die neuen Einstellungen, indem Sie auf die Schaltfläche Upload (Hochladen) klicken.

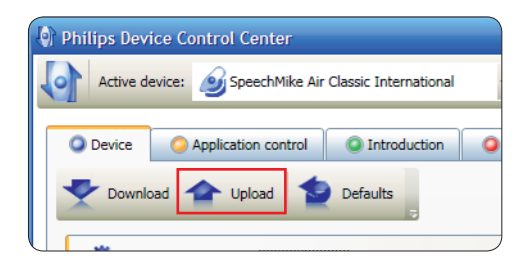

#### D **Hinweis**

- • Die Einstellungen können nicht geändert werden, wenn der Batteriestand des SpeechMike unter 10 % liegt (also wenn die Batteriestand-Kontrollleuchte rot leuchtet). Laden Sie das Diktiermikrofon zunächst auf, bevor Sie die Einstellungen ändern.
- • Das SpeechMike kann durch Klicken auf die Schaltfläche Defaults (Vorgaben) auf die werkseitig voreingestellte Konfiguration zurückgesetzt werden. Klicken Sie auf die Schaltfläche Upload (Hochladen), um die Vorgabeeinstellungen zu speichern.

#### **e** Tipp

Sie können die Einstellungen und Tastenfunktionen auf der Registerkarte *Device (Gerät)* im Abschnitt *Device test (Gerätetest)* prüfen.

#### <span id="page-17-0"></span>**5.1.2 Verwenden von Programmkurzbefehlen**

Mit der Software *Device Control Center* können andere Anwendungen mit den Tasten auf dem SpeechMike gestartet und gesteuert werden.

Über voreingestellte Profile in der Software *Device Control Center* kann das SpeechMike unmittelbar mit der Spracherkennungssoftware Dragon NaturallySpeaking und mit Microsoft Powerpoint eingesetzt werden. Weitere Profile für andere Anwendungen können programmiert werden.

1 Wenn bei der Installation die Option für den automatischen Start von *Device Control Center* ausgewählt wurde, wird das Programmsymbol in der Windows-Taskleiste im Infobereich eingeblendet. Wenn Sie das Programm manuell starten möchten, öffnen Sie das Windows-Startmenü, und wählen Sie Alle Programme > Philips Speech Control > Philips Device Control Center.

**2 Klicken Sie mit der rechten Maustaste in der** Windows-Taskleiste im Infobereich auf das Programmsymbol <sup>(b</sup>), und stellen Sie sicher, dass "Anwendungssteuerung aktivieren" aktiviert ist. Wenn die Option deaktiviert ist, funktionieren die konfigurierten Einstellungen und Schaltflächen für keine der Zielanwendungen.

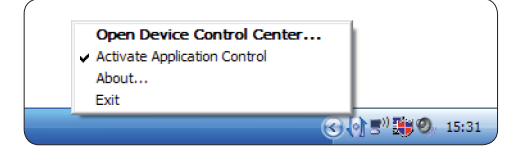

#### D **Hinweis**

Beenden Sie die Software *Philips SpeechExec*, wenn Sie Programmkurzbefehle verwenden, um versehentliche Aufnahmen beim Steuern anderer Anwendungen zu vermeiden.

#### **Vorgabeprofil**

Wenn einer ausgewählten Anwendung kein Profil zugewiesen wurde, wird automatisch das Vorgabeprofil angewendet. Das Profil ist so eingerichtet, dass Sie Dragon NaturallySpeaking mit dem SpeechMike steuern können. Die folgenden Einstellungen sind festgelegt:

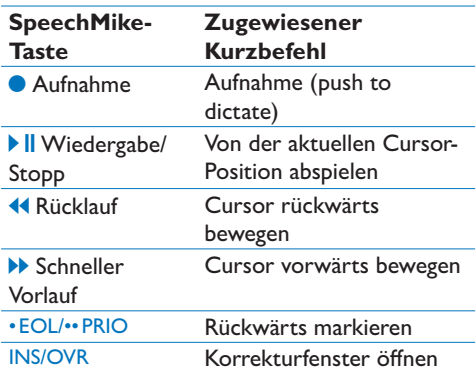

#### **Powerpoint-Profil**

Mit diesem Profil können Sie mit dem SpeechMike Powerpoint-Präsentationen steuern. Die folgenden Einstellungen sind festgelegt:

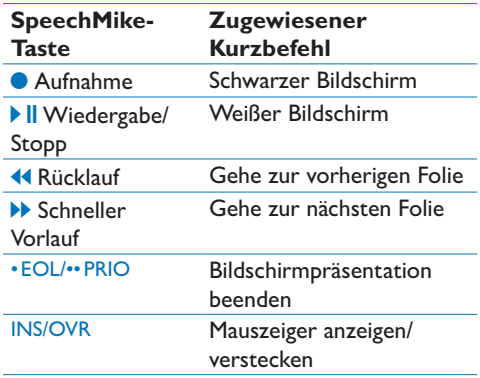

#### D **Hinweis**

Philips kann nicht garantieren, dass alle zugewiesenen Kurzbefehle wie gewünscht funktionieren, da Kurzbefehle in den unterschiedlichen Programm- und Sprachversionen verschieden sein können.

#### **Programmieren eines benutzerdefinierten Profils**

Es können Programmkurzbefehle für andere Anwendungen programmiert werden, mit denen die Funktionen der jeweiligen Anwendung über die Tasten des SpeechMike gesteuert werden können.

- 1 Sorgen Sie dafür, dass die Dockingstation mit dem USB-Kabel an den Computer angeschlossen und die Funkverbindung zum Diktiermikrofon hergestellt ist.
- 2 Wenn bei der Installation die Option für den automatischen Start von *Device Control Center* ausgewählt wurde, öffnen Sie das Programm, indem Sie in der Windows-Taskleiste im Infobereich auf das Symbol klicken. Wenn Sie das Programm manuell starten möchten, öffnen Sie das Windows-Startmenü, und wählen Sie Alle Programme > Philips Speech Control > Philips Device Control Center.

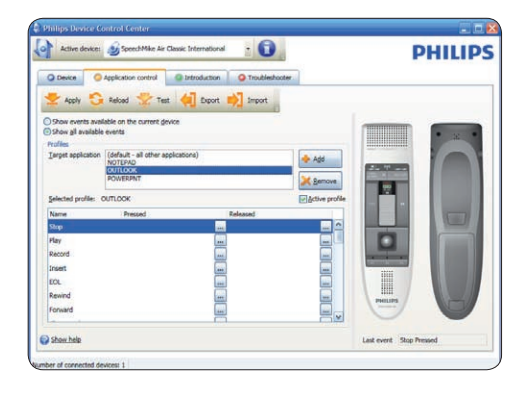

- 3 Klicken Sie auf der Registerkarte *Application control* (*Anwendungssteuerung)* auf die Schaltfläche + Add , um ein neues Profil zu erstellen.
- 4 Suchen Sie die ausführbare Programmdatei, wählen Sie sie aus, und klicken Sie auf Open (Öffnen).

*Die Liste der Profile wird mit dem Profil der ausgewählten Anwendung ergänzt.* 

#### D **Hinweis**

Beenden Sie die Zielanwendung während der Konfiguration. Öffnen Sie die Anwendung, wenn die Konfigurationseinstellungen des Geräts gespeichert sind.

5 Wählen Sie in der Schaltflächenspalte eine Schaltfläche aus, und klicken Sie auf das Symbol ... um einen Kurzbefehl zuzuweisen. Sie können jeweils unterschiedliche Kurzbefehle für das Drücken und Loslassen einer Taste zuweisen.

*Das Fenster des Kurzbefehleditors wird angezeigt.*

<sup>C</sup> Edit operation Name Insert signature Operation steps Type Add Edit Delete Up  $\sim$  ok  $\sim$ Cancel

6 Geben Sie eine Bezeichnung für den Kurzbefehl ein, klicken Sie auf die Schaltfläche Add (Hinzufügen), und fügen Sie eine Aktion für den Kurzbefehl hinzu. Die

folgenden Optionen sind verfügbar:

- "Hotkey": Ermöglicht das Zuweisen eines Tastaturbefehls.
- "Text": Ermöglicht die Eingabe des Textes, der eingefügt werden soll, wenn eine Taste am SpeechMike gedrückt wird.
- "Anwendung starten": Ermöglicht das Starten einer Anwendung durch Drücken einer Taste am SpeechMike.
- "Maustaste"
- "Dragon NaturallySpeaking-Befehl"
- "Verzögerung"

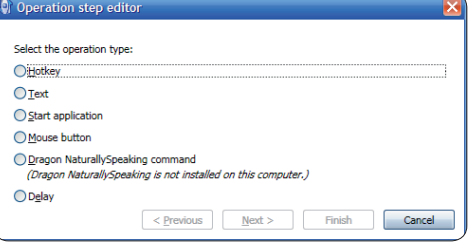

- <span id="page-19-0"></span>7 Sie können für jeden Kurzbefehl eine Aktion oder eine Folge von Aktionen hinzufügen.
- 8 Speichern Sie die neuen Einstellungen, indem Sie auf die Schaltfläche Apply (Anwenden) klicken.

#### D **Hinweis**

Über *Device Control Center* können keine Anwendungskurzbefehle für die Software *Philips SpeechExec* programmiert werden. Kurzbefehle für *Philips SpeechExec* können in *SpeechExec* im Menü *Allgemeine Einstellungen* konfiguriert werden. Weitere Informationen hierzu finden Sie in der Hilfe zur Anwendung *SpeechExec*.

#### E **Tipp**

Konfigurationseinstellungen für die Anwendungssteuerung können in Dateien gespeichert und später importiert werden, sodass mehreren Geräten dieselben Konfigurationseinstellungen zugewiesen werden können.

#### **5.1.3 Aktualisieren der Firmware**

Das SpeechMike wird von einem internen Programm, der so genannten Firmware, gesteuert. Möglicherweise wurde seit dem Erwerb Ihres SpeechMike bereits eine aktuellere Version der Firmware herausgegeben.

- 1 Sie können das Firmware-Update für Ihr SpeechMike-Modell unter www.philips.com/ dictation herunterladen.
- **2** Achten Sie darauf, dass die Dockingstation über das Ladegerät an eine Wandsteckdose und über das USB-Kabel an den Computer angeschlossen ist. Das Diktiermikrofon muss sich im Einschub der Dockingstation befinden.
- **3 Wenn bei der Installation die Option für** den automatischen Start von *Device Control Center* ausgewählt wurde, öffnen Sie das Programm, indem Sie in der Windows-Taskleiste im Infobereich auf das Symbol klicken. Wenn Sie das Programm manuell starten möchten, öffnen Sie das Windows-Startmenü, und wählen Sie Alle Programme

> Philips Speech Control > Philips Device Control Center.

- 4 Klicken Sie auf der Registerkarte *Device (Gerät)* auf Firmware update.
- 5 Klicken Sie auf die Schaltfläche Import (Importieren), und wählen Sie den Ordner mit den zu importierenden Firmware-Dateien aus.
- 6 Klicken Sie auf die Schaltfläche Upgrade, um die neue Firmware zu installieren.
	- *• Die Aktualisierung der Firmware dauert ca. 30 Sekunden.*
	- *• Während der Firmware-Aktualisierung blinken die Kontrollleuchten des SpeechMike.*
	- *• Wenn die Firmware-Aktualisierung abgeschlossen ist, leuchtet die grüne Batterie-Kontrollleuchte.*

#### B **Warnung**

Nehmen Sie das Diktiermikrofon während der Firmware-Aktualisierung nicht von der Dockingstation. Dadurch kann das Gerät beschädigt werden.

#### **5.2 Aufnehmen mit einem Headset oder einem externen Mikrofon**

Schließen Sie ein kompatibles Headset oder externes Mikrofon an das SpeechMike an. Wenn ein externes Mikrofon angeschlossen ist, wird das interne Mikrofon abgeschaltet.

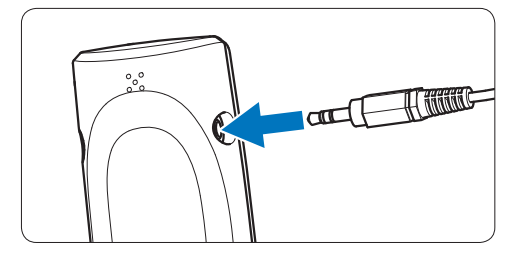

### <span id="page-20-0"></span>6 Technische Daten

#### **Anschlüsse**

- • Funkverbindung mit einer Reichweite von bis zu 10 Meter
- USB: Mini-USB 2.0-Buchse
- DC-Eingang: 6 V
- Headset: 3.5 mm

#### **Microphone**

- • Mikrofontyp: Electret-Kondenser-Mikrofon
- • Mikrofon-Cartridge: 10 mm
- • Charakteristik: Unidirektional
- Frequenzgang:  $100 7500$  Hz
- Mikrofon-Empfindlichkeit: -37 dB @ 1 kHz
- • Signal-Rausch-Verhältnis: > 70 dBA

#### **Lautsprecher**

- • Integrierter dynamischer Lautsprecher, 30 mm, rund
- • Hörfrequenzgang: 300 7500 Hz
- • Ausgangsleistung: > 200 mW

#### **Technische Daten**

- Geräteabmessungen  $(B \times H \times T)$ :  $45 \times 165 \times 30$  mm
- • Gewicht: 125 g (inkl. Batterien)

#### **Systemanforderungen**

- • Pentium III, 500 MHz und 512 MB RAM; Empfohlen: Pentium IV oder vergleichbar, 1 GHz und 1 GB RAM
- 100 MB Festplattenspeicher für SpeechExec, 250 MB für Microsoft .NET Framework
- • Ein freier USB-Port
- • Empfohlene Mindestübertragungsrate für LAN: 100 MBit/s
- • Windows Vista (mit Service Pack 1), Windows XP (mit Service Pack 3)

#### **Stromversorgung**

- • Batterietyp: zwei wiederaufladbare Philips AAA Ni-MH-Batterien (LFH9154) oder zwei AAA-Batterien (LR03 oder R03)
- • Stromversorgung: 6 V DC/850 mA
- • Bis zu 7 Stunden Aufnahme (mit wiederaufladbaren Philips LFH9154-Batterien)
- • Typische Ladezeit für vollständige Aufladung: 2,5 Stunden

#### **Umwelteigenschaften**

- • Erfüllt 2002/95/EC (RoHS)
- • Bleifrei gelötetes Produkt

#### **Betriebsbedingungen**

- Temperatur:  $5^\circ 45^\circ C$
- • Luftfeuchtigkeit: 10 % 90 %

#### **Optionales Zubehör**

- Philips Headset mit Rauschunterdrückung LFH3090
- • Philips SpeechMike Air Dockingstation LFH3050
- • Philips wiederaufladbare AAA Ni-MH-Batterien LFH9154
- • Philips Netzteil LFH9146

### <span id="page-21-0"></span>7 Häufig gestellte Fragen

#### **Das Betriebssystem reagiert nach einem Neustart nicht mehr.**

Bei Verwendung des Philips SpeechMike mit bestimmten USB-Hubs führt ein Neustart des Computers dazu, dass das Betriebssystem nicht mehr reagiert.

Nehmen Sie das SpeechMike vor dem Starten des PC ab, und schließen Sie es nach dem Start wieder an. Es empfiehlt sich, den USB-Hub auszutauschen oder das SpeechMike direkt an den USB-Port des Computers anzuschließen.

#### **Das SpeechMike funktioniert nicht**

Manche Computerhersteller begrenzen die Ausgangsleistung der USB-Ports auf 100 mA. Über diese Ports ist keine ausreichende Stromversorgung für das SpeechMike möglich. Verwenden Sie das Ladegerät.

Schließen Sie das SpeechMike über den autarken Hub an.

#### **Das SpeechMike reagiert nicht auf eingehende Befehle**

Die Funkverbindung zur Dockingstation ist unterbrochen.

Überprüfen Sie die Funkverbindung. Starten Sie den Paarungsprozess wie im

Benutzerhandbuch beschrieben.

#### **Das Diktiermikrofon lässt sich nicht einschalten**

Die Batterie ist sehr schwach. Laden Sie das Diktiermikrofon auf.

#### **Das Diktiermikrofon stellt keine Verbindung zur Dockingstation her**

Die Paarungen wurden zurückgesetzt oder das Diktiermikrofon wurde zuvor mit einer anderen Dockingstation gepaart. Starten Sie den Paarungsprozess wie im Benutzerhandbuch beschrieben.

#### **Das SpeechMike ist an den Computer angeschlossen, die Tonausgabe erfolgt jedoch nur über den Lautsprecher des Computers**

Windows XP unterstützt nur jeweils ein Wiedergabegerät; möglicherweise muss die Einstellung für das Wiedergabegerät wieder auf "SpeechMike Air" zurückgesetzt werden, wenn nach der Installation des SpeechMike ein anderes Wiedergabegerät aktiviert wurde.

- Die Einstellung erfolgt über "Start" > ("Einstellungen" >) "Systemsteuerung" > "Sounds und Audiogeräte" > Registerkarte ..Audio".
- • Oder klicken Sie in der Symbolleiste mit der rechten Maustaste auf das Lautsprechersymbol (sofern verfügbar), und wählen Sie "Audioeigenschaften einstellen".

Unter Windows Vista werden mehrere Wiedergabegeräte gleichzeitig unterstützt. Wenn Sie jedoch ein Gerät für die Wiedergabe deaktivieren, ist es für die Aufnahme ebenfalls deaktiviert. Klicken Sie zum Ändern der Einstellung mit der rechten Maustaste, und wählen Sie "Deaktivierte Geräte anzeigen".

- Die Einstellung erfolgt über "Start" > ..Systemsteuerung" > ..Sounds" > Registerkarte "Wiedergabe".
- • Oder klicken Sie in der Symbolleiste mit der rechten Maustaste auf das Lautsprechersymbol (sofern verfügbar), und wählen Sie "Wiedergabegeräte".

#### **Federal Communications Commission Notice**

This equipment has been tested and found to comply with the limits for a Class B digital device, pursuant to part 15 of the FCC Rules. These limits are designed to provide reasonable protection against harmful interference in a residential installation. This equipment generates, uses, and can radiate radio frequency energy and, if not installed and used in accordance with the instructions, may cause harmful interference to radio communications. However, there is no guarantee that interference will not occur in a particular installation. If this equipment does cause harmful interference to radio or television reception, which can be determined by turning the equipment off and on, the user is encouraged to try to correct the interference by one or more of the following measures:

- • Reorient or relocate the receiving antenna.
- • Increase the separation between the equipment and the receiver.
- • Connect the equipment into an outlet on a circuit different from that to which the receiver is connected.
- • Consult the dealer or an experienced radio or television technician for help.

#### **Modifications**

The FCC requires the user to be notified that any changes or modifications made to this device that are not expressly approved by Philips may void the user's authority to operate the equipment.

#### **Cables**

Connections to this device must be made with shielded cables with metallic RFI/EMI connector hoods to maintain compliance with FCC Rules and Regulations.

#### **Canadian notice**

This Class B digital apparatus meets all requirements of the Canadian Interference-Causing Equipment Regulations.

#### **Avis Canadien**

Cet appareil numérique de la classe B respecte toutes les exigences du Règlement sur le matériel brouilleur du Canada.

#### **Declaration of Conformity**

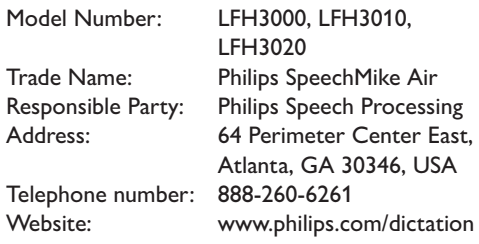

#### LFH3000, LFH3010, LFH3020

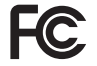

FCC Tested to comply with

FOR HOME OR OFFICE USE

This device complies with Part 15 of the FCC Rules. Operation is subject to the following two conditions: 1) This device may not cause harmful interference. 2)This device must accept any interference received, including interference that may cause undesired operation.

#### **CE Declaration of Conformity**

Philips confirms that the product corresponds to the relevant guidelines of the European Union.

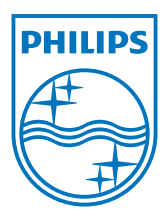

Discover the comprehensive range of professional dictation products from Philips www.philips.com/dictation

Specifications are subject to change without notice.

Trademarks are the property of Royal Philips Electronics or their respective owners.

© 2009 Royal Philips Electronics. All rights reserved.

Document Version 1.0, 20/10/2009.